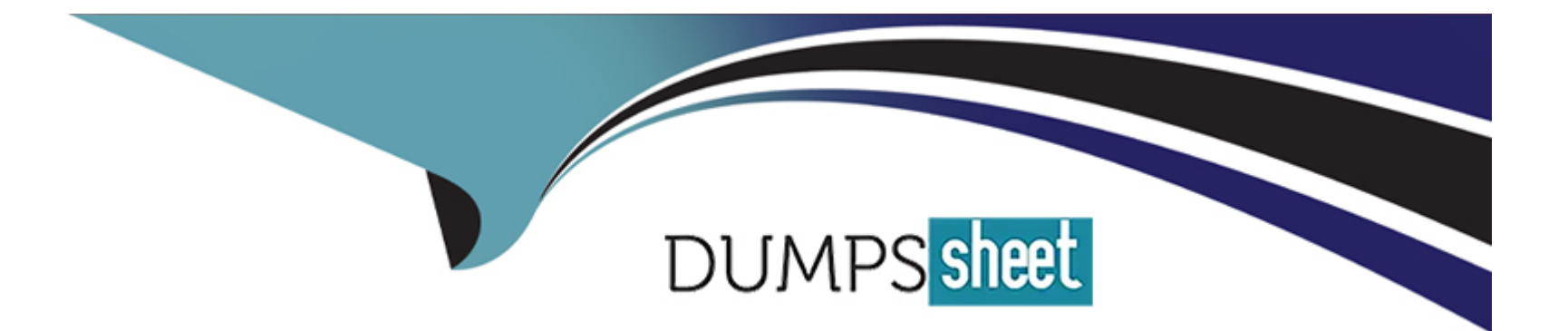

# **Free Questions for 1Z0-580 by dumpssheet**

## **Shared by Osborne on 06-06-2022**

**For More Free Questions and Preparation Resources**

**Check the Links on Last Page**

### **Question 1**

#### **Question Type: MultipleChoice**

Which two actions are used to permanently configure a new interface?

#### **Options:**

**A-** dladm set-linkprop mtu=1500 net2

- **B-** ipadm create-addr --T static --a 10.2.3.5/24 net2/v4static
- **C-** ipadm create-addr --a local=2ff0::f3ad/64 --T static --t net2/v6dhcp
- **D-** ipadm create-ip net2

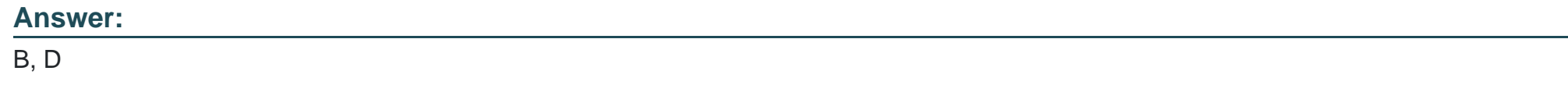

### **Question 2**

**Question Type: MultipleChoice**

Which Oracle Solaris 1l milestone is equivalent to run level 2 on an Oracle Solaris 10 or earlier system?

#### **Options:**

- **A-** svc:/milestone/single-user:default
- **B-** svc:/milestone/multi-user:default
- **C-** svc:/milestone/multi-user-server:default
- **D-** svc:/milestone/network:default
- **E-** svc:/milestone/self-assembly-complete:default

#### **Answer:**

B

#### **Explanation:**

Note:

\* The services started by svc.startd are referred to as milestones. The milestone concept replaces the traditional run levels that were used in previous versions of Solaris. A milestone is a special type of service that represents a group of services. A milestone is made up of several SMF services. For example, the services that instituted run levels S, 2, and 3 in previous version of Solaris are now represented by milestone services named:

milestone/single-user (equivalent to run level S)

milestone/multi-user (equivalent to run level 2)

milestone/multi-user-server (equivalent to run level 3)

\* Shut down the system.

# shutdown -iinit-state -ggrace-period -y

-iinit-state

Brings the system to an init state that is different from the default of S. The choices are 0, 1, 2, 5, and 6.

Run levels 0 and 5 are states reserved for shutting the system down. Run level 6 reboots the system. Run level 2 is available as a multiuser operating state.

### **Question 3**

**Question Type: MultipleChoice**

The command "pkg list --n \*mysql-5?" produced the following output:

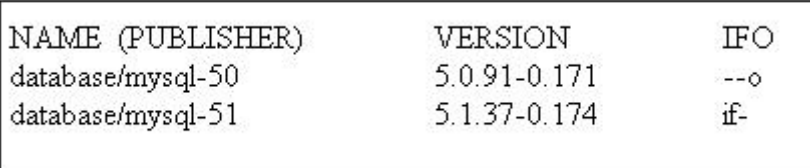

The IFO column of this output indicates that\_\_\_\_\_\_\_.

#### **Options:**

- **A-** both versions of mysql are installed and version 5.0.91-0.171 is older
- **B** neither version of mysql is installed but either one can be selected for installation
- **C-** version 5.0-91-0.171 is obsolete and cannot be selected for installation
- **D-** version 5.1.37-0.1/4 is installed and can be updated
- **E-** either version of mysql can be updated

#### **Answer:**

D

#### **Explanation:**

Note:

\* 1 The ''i'' in the I column indicates that these packages are installed in this image.

2 An ''f'' in the F column indicates the package is frozen. If a package is frozen, you can only install or update to packages that match the frozen version.

\* The pkg list command tells you whether a package is installed in the current image and whether an update is available. With no options or operands, this command lists all packages that are installed in the current image. To narrow your results, provide one or more package names. You can use wildcards in the package names. Package variants for an architecture or zone type that does not match this image are not listed.

## **Question 4**

**Question Type: MultipleChoice**

Which IPS task requires special privileges?

#### **Options:**

**A-** Determine if a package is installed or can be updated.

**B-** Identify the group to which a package belongs.

- **C-** Determine if a package is in a particular category.
- **D-** Determine if a package delivers a specified file.
- **E-** Create a copy of an existing IPS package repository.

#### **Answer:**

 $\mathcal{C}$ 

#### **Explanation:**

Tasks such as installing and updating IPS packages, setting publishers, and modifying images require more privilege.

Incorrect answers:

Getting Information About Software Packages

No special privileges are needed to run any of the following commands.

Commands that give you the following kinds of information about packages:

(not A) Whether the package is installed or can be updated

The description, size, and version of the package

(not B) Which packages are part of a group package

(not C) Which packages are in a particular category

(not D) Which package delivers a specified file

No special privileges are needed to run any of these commands.

### **Question 5**

#### **Question Type: MultipleChoice**

You have just completed a default Oracle Solaris 11 installation of a new server system. While testing network connectivity from your desktop to the server, you find that you are not able to communicate with the "sendmail" service from your desktop. Why is this?

#### **Options:**

**A-** By default, the 'sendmail' software is not installed.

- **B-** By default, 'sendmail' is not enabled on the system.
- **C-** By default, 'sendmail'' access is blocked by TCP Wrappers.
- **D-** By default, 'sendmail' responds to local requests only.

**E-** By default, 'sendmail' is running on its encrypted port.

#### **Answer:**

D

#### **Explanation:**

Note:

\* sendmail

\* Enabling Access to Remote Clients

On an unmodified system, access to sendmail by remote clients is enabled and disabled through the service management facility (see smf(5)). In particular, remote access is determined by the value of the local\_only SMF property:

svc:/network/smtp:sendmail/config/local\_only = true

A setting of true, as above, disallows remote access; false allows remote access. The default value is true.

The following example shows the sequence of SMF commands used to enable sendmail to allow access to remote systems:

# svccfg -s svc:/network/smtp:sendmail setprop config/local\_only = false

# svcadm refresh svc:/network/smtp:sendmail

# svcadm restart svc:/network/smtp:sendmail

### **Question 6**

#### **Question Type: MultipleChoice**

Which line would you remove in the GRUB's menu to prevent an automatic installation from commencing when booting from CD or DVD, but without intentions of installing?

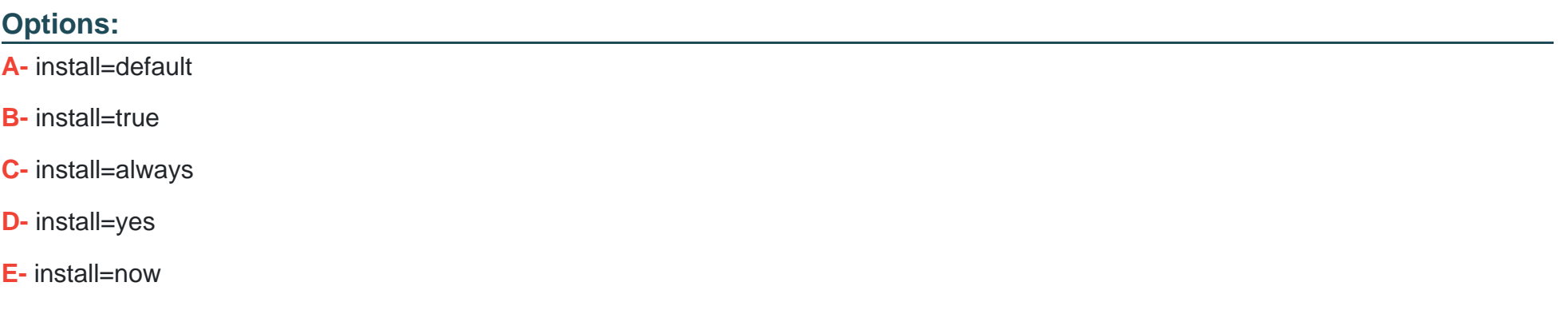

#### **Answer:**

B

#### **Explanation:**

To ensure the system boots without starting the installation, make sure the entry you choose to boot does not have the install=true boot property specified in its kernel line.

## **Question 7**

**Question Type: MultipleChoice**

Which command would be used to restore the gedit package to its original as-delivered state?

#### **Options:**

#### **A-** pkg revert gedit

#### **B-** pkg restore gedit

- **C-** pkg update gedit@original
- **D-** pkg reinstall gedit
- **E-** pkg reset gedit

#### **Answer:**

A

#### **Explanation:**

Use the pkg revert command to restore files to their as-delivered condition.

### **Question 8**

**Question Type: MultipleChoice**

Which resource controls should you use to maximize consistency of CPU performance? Select all that apply.

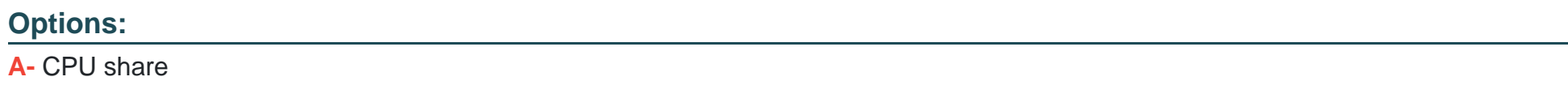

**B-** CPU cap

**C-** RAM cap

**D-** Dedicated CPUs

**E-** Locked memory cap

#### **Answer:**

A, B

#### **Explanation:**

A: project.cpu-shares

Number of CPU shares granted to this project for use with the fair share scheduler

B: project.cpu-cap

Absolute limit on the amount of CPU resources that can be consumed by a project. A value of 100 means 100% of one CPU as the project.cpu-cap setting. A value of 125 is 125%, because 100% corresponds to one full CPU on the system when using CPU caps.

## **Question 9**

**Question Type: MultipleChoice**

What physical devices will be used in sequence to boot the system, given the following output?

(0) ok printeny boot-device  $Root$ -device = disk bet (0) ok devalias ttya /pci@7c0/pci@/pci@1/pci@0/isa@2serial@0,3f8 nvram /virtual-devices/nvram@3 net3 /pci@7c0/pci@0/pci@2/networking@0.1 net2 /pci@7c0/pci@0/pci@2/networking@0 net1 /pci@780/pci@0/pci@1/networking@0,1 net0 /pci@7c8/pci@0/pci@1/networking@0 net /pci@7c8/pci@0/pci@1/networking@0 ide /pci@7c0/pci@0/pci@1/pci@0/ide@8 cdrom /pci@7c0/pci@0/pci@1/pci@0/ide@8/cdrom@0,0:f disk3 /pci@780/pci@0/pci@9/scsi@0/disk@3 disk2 /pci@780/pci@0/pci@9/scsi@0/disk@2 disk1 /pci@780/pci@0/pci@9/scsi@0/disk@1 disk0 /pci@780/pci@0/pci@9/scsi@0/disk@0 disk /pci@780/pci@0/pci@9/scsi@0/disk@0 scsi /pci@780/pci@0/pci@9/scsi@0/disk@0 virtual-console /virtual-devices/console@1 name aliases

#### **Options:**

**A-** disk then net

- **B-** /pci@780/pci@0/pci@1/network@0 then/pci@780/pci@0/pci@9/scsi@0/disk@0
- **C-** /pci@780/pci@0/pci@9/scsi@0 then/pci780/pci@0/pci@1/networking@0
- **D-** /pci@780/pci@0/pci@9/scsi@0/disk@1 then/pci780/pci@0/pci@1/networking@0,1
- **E-** /pci@780/pci@0/pci@9/scsi@0/disk@0 then/pci780/pci@0/pci@1/networking@0

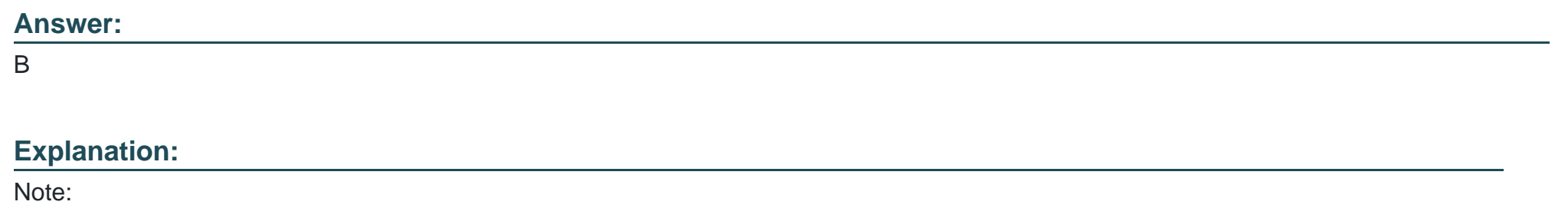

\* second line in exhibit (minor typo):

boot-device = disk net

\*The line starting with net is:

/pci@780/pci@0/pci@1/network@0

### **Question 10**

Best practice for creating local IPS repositories recommends\_\_\_\_\_\_\_.

#### **Options:**

**A-** avoiding the use of ZFS to host repositories

- **B-** creating a separate ZFS file system for each repository
- **C-** hosting local repositories on separate servers
- **D-** replicating all publishers across all repository servers
- **E-** creating one large repository for all required software

#### **Answer:**

#### B

#### **Explanation:**

Recommended best practice is to create a separate ZFS file system for your local package repository. Using a separate ZFS file system enables you to take advantage of the following benefits:

Achieve better performance.

Set separate file system characteristics.

Directly snapshot and recover specified file systems.

If one system hosts more than one IPS repository, make each repository a separate ZFS file system so that you can rollback and recover each repository separately.

To Get Premium Files for 1Z0-580 Visit

[https://www.p2pexams.com/products/1z0-58](https://www.p2pexams.com/products/1Z0-580)0

For More Free Questions Visit [https://www.p2pexams.com/oracle/pdf/1z0-58](https://www.p2pexams.com/oracle/pdf/1z0-580)0